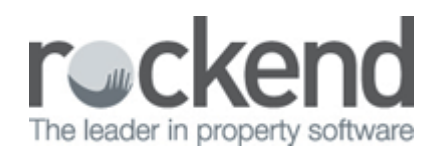

## Direct Entry Payment Returned – Incorrect Bank Account Details (General Trust)

Where the rejected direct entry payment is returned to the originating bank account it will appear in a download report as a deposit transaction. There may also be a returned payment fee.

The following steps are required to reconcile the bank account:

- 1. Receipt Returned Funds
	- Accounting Receipting > Other Receipt to Owners Corporation

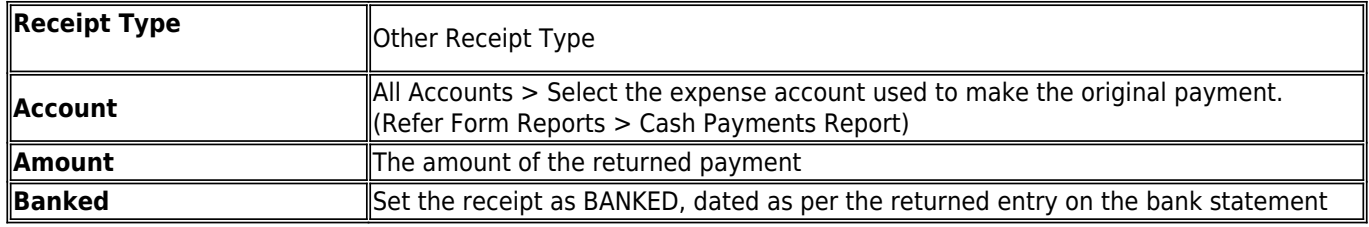

- 2. Process Bank Charge for Returned Payment (if applicable)
	- Accounting > Adjustments > Journal Entry > General Ledger

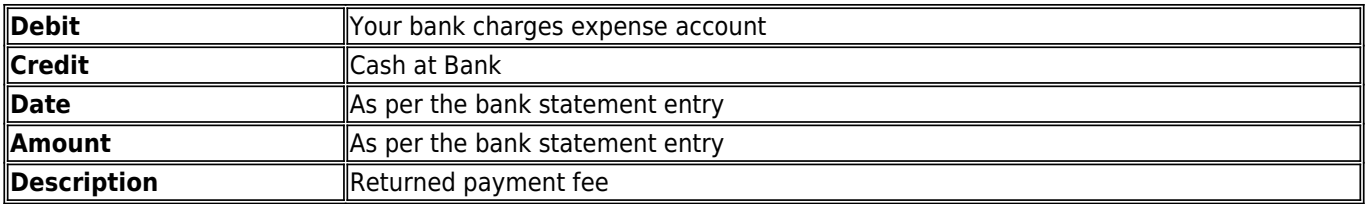

- 3. Check the account reconciles to zero.
	- Accounting > Adjustments >Manual Bank Reconciliation
- 4. Confirm with the creditor the correct bank details and update STRATA Master.
	- Manage > Creditors
- 5. Re-enter the invoice details referencing the original invoice and noting that this is a replacement payment
	- Accounting > Enter Creditor Invoices

## 02/02/2016 10:44 am AEDT